# **BAB III METODOLOGI PENELITIAN**

#### **3.1 Lokasi Penelitian**

Objek yang akan diteliti pada penelitian ini ialah pada relai diferensial dengan merk Siemens pada transformator 150/20 kV 60 MVA di Cibabat Lama, relai diferensial dengan merk ABB pada transformator 150/20 kV 60 MVA di Cianjur, dan relai diferensial dengan merk Toshiba pada transformator 150/70 kV 31 MVA di Cigelereng. Pengambilan data dilakukan di *Bacecamp* Bandung Barat PT. PLN (Persero) di jalan Mohammad Toha KM 04, Kota Bandung, Jawa Barat.

#### **3.2 Alur Penelitian**

Penelitian yang terarah dan sistematis membutuhkan pembuatan *flowchart* penelitian. *Flowchart* ini berisi langkah-langkah penelitian dimana pada penelitian ini terbagi menjadi dua *flowchart.* Pertama ialah *flowchart* secara menyeluruh dari pengambilan data untuk diteliti sampai pada penarikan kesimpulan hasil analisis. Lalu *flowchart* kedua menjelaskan langkah dalam menggunakan *fuzzy logic.*

Pada *flowchart* pertama, dimulai dengan melakukan survei lapangan yang bertujuan untuk mengetahui keadaan lapangan sebelum masuk ke penelitian. Setelah melakukan survei lapangan, kemudian mengumpulkan data-data penunjang penelitian seperti data transformator, relai dan sebagainya. Setelah semua data dilengkapi, kemudian masuk pada proses pengujian secara langsung. Pengujian secara langsung dilakukan ketika relai sedang atau telah mengalami kegagalan dan ketika dilakukan pemeliharaan rutin dua tahunan sesuai dengan ketentuan perusahaan. Namun karena berkembangnya teknologi, maka perhitungan bisa dipermudah menggunakan berbagai macam *software* seperti 87T. Setelah didapati hasil yang serupa, maka selanjutnya akan menganalisis grafik *slope.* Cara umum yang digunakan ialah menggunakan Ms. Excel. Namun untuk lebih meyakinkan, penelitian ini didukung dengan *software* Matlab dengan menu *fuzzy.* Bila diperoleh kesamaan, maka dapat ditarik kesimpulan tentang keandalan relai tersebut. Untuk lebih memperjelas, dapat dilihat pada gambar 3.1 dan 3.2.

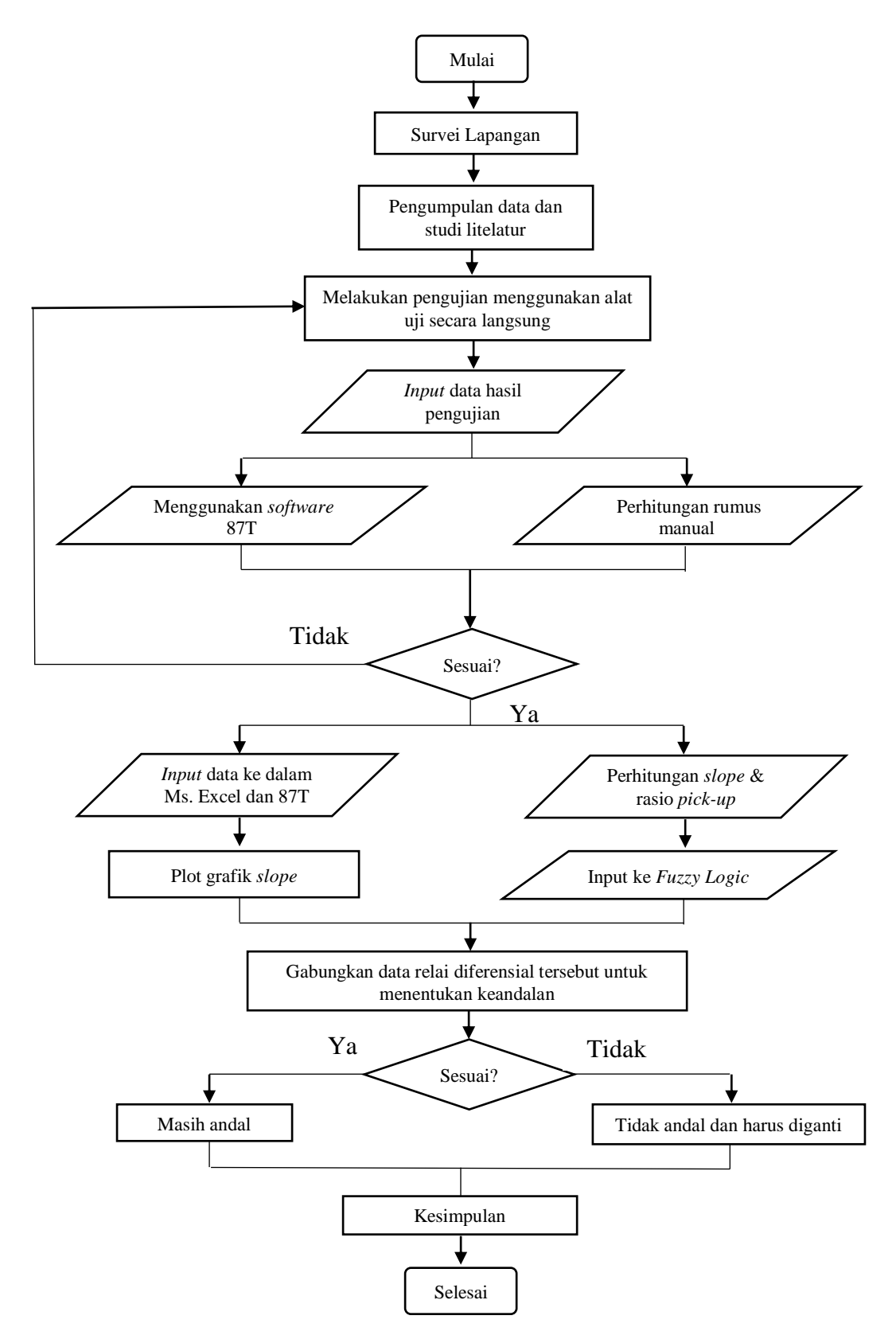

Gambar 3.1 *Flowchart* Penelitian Menyeluruh

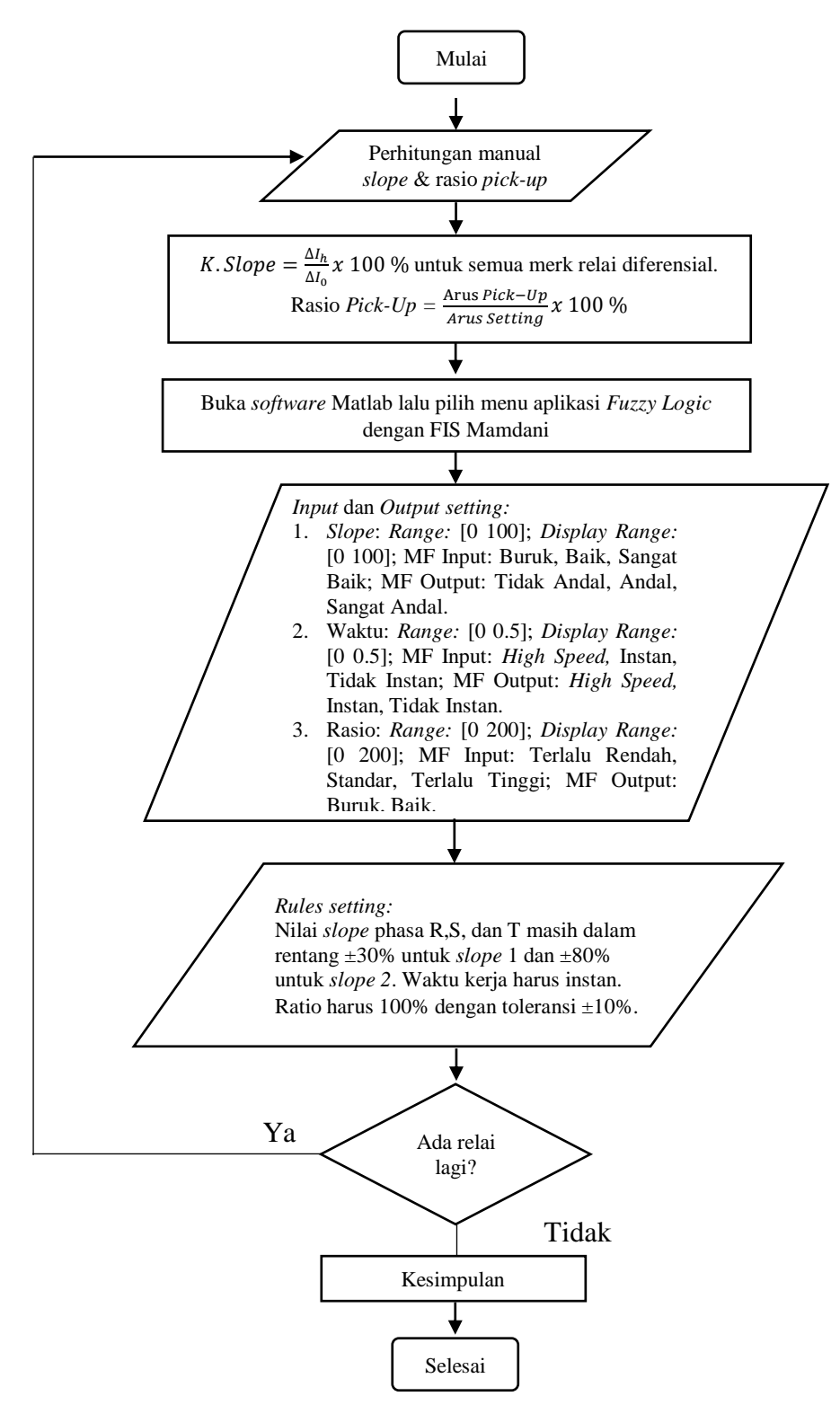

Gambar 3.2 *Flowchart* Penggunaan *Fuzzy Logic*

Secara umum, penelitian ini diawali dengan pengujian relai diferensial secara langsung menggunakan alat bantu seperti DRTS atau OMICRON CMC 356. Walaupun berbeda alat, penggunaan dan hasil yang didapatkan tetap sama. Kemudian, data yang didapat akan diolah menggunakan cara perhitungan manual atau menggunakan *software*. Hal itu dilakukan untuk menyesuaikan apakah setting masih sesuai atau tidak. Setelah itu, tentukan standar-standar penentu keandalan relai diferensial seperti karakteristik *slope,* waktu kerja, dan rasio *pickup.* Setelah mendapatkan hasil, maka masuk ke aplikasi *fuzzy logic* untuk menentukan kesimpulan keandalan dilihat dari ketiga aspek tersebut. Terakhir, ditentukan apakah relai diferensial tersebut masih terjaga keadalannya melalui hasil *fuzzy logic*.

#### **3.3 Data-Data Lapangan**

Data-data yang diperoleh dari hasil observasi dan penelitian dilapangan adalah sebagai berikut :

1. Data Transformator

Pada penelitian ini, ada tiga transformator yang akan diteliti relai diferensialnya. Transformator tersebut memiliki spesifikasi yang berbeda-beda satu sama lain. Spesifikasi transformator tersebut dapat dilihat pada tabel 3.1.

|              | Transformator 2         | Transformator 3    | <b>Transformator IBT</b> |  |
|--------------|-------------------------|--------------------|--------------------------|--|
| Spesifikasi  | <b>GIS Cibabat Lama</b> | GI Cianjur         | 2 GI Cigelereng          |  |
| Merk         | Hyundai                 | <b>GEC ALSTHOM</b> | <b>PAUWELS</b>           |  |
| Tipe         | TL-128                  |                    | QRF 31/275               |  |
| Daya         | 60 MVA                  | 60 MVA             | 31 MVA                   |  |
| Tegangan     | $150/20$ kV             | $150/20$ kV        | $150/70$ kV              |  |
| Imp. $(\%Z)$ | 12,50                   | 12,2               | 12                       |  |
| Vek. Grup    | YNyn0                   | YNyn0              | YNyn0                    |  |
| R NGR        | $12$ Ohm                | 12 Ohm             | $62$ Ohm                 |  |

Tabel 3.1 Spesifikasi Transformator Penelitian

## 2. Data Relai Diferensial

Mengacu pada jumlah transformator, maka relai diferensial yang akan diteliti juga berjumlah tiga buah dengan masing-masing satu relai diferensial pada satu transformator. Merk relai diferensial yang dipilih adalah Siemens, ABB, dan Toshiba. Untuk lebih lengkapnya, dapat dilihat pada tabel 3.2.

|             | Relai Diferensial      | Relai Diferensial | Relai Diferensial          |  |
|-------------|------------------------|-------------------|----------------------------|--|
| Spesifikasi | GIS Cibabat Lama       | GI Cianjur        | <b>IBT 2 GI Cigelereng</b> |  |
| Merk        | <b>Siemens</b>         | ABB               | Toshiba                    |  |
| Tipe        | 7UT61                  | RXDSB4            | <b>GRT 100</b>             |  |
| No. Seri    | BF1009109727           |                   | N400082FN001               |  |
| CT Primer   | $300/5$ A              | $300/5$ A         | $150/5$ A                  |  |
| CT Sekunder | $2000/5$ A             | $2000/5$ A        | $250/5$ A                  |  |
| In          | 5 A                    | 5 A               | 5A                         |  |
| <b>Is</b>   | $0.3 \times \text{In}$ |                   | $0,3$ pu                   |  |

Tabel 3.2 Spesifikasi Relai Diferensial Penelitian

### **3.4 Alat Bantu Penelitian**

Peralatan-peralatan yang diperlukan dalam proses pengujian relai diferensial secara langsung ada bermacam-macam. Ada alat untuk injeksi arus dan alat untuk kontrol besarnya injeksi. Alat-alat tersebut antara lain :

### **3.4.1 DRTS 3 Plus**

Simulator sistem daya ini dirancang untuk memberikan akurasi tertinggi saat menguji dan mengkalibrasi relai pelindung, *energy meters*, transduser, dan perangkat kualitas daya. Peralatan diagnosis dan kalibrasi ini adalah solusi tepat untuk melakukan pengujian otomatis pada perangkat proteksi. Gambar 3.3 menunjukan bentuk dari DRTS 3 Plus. Berikut spesifikasi DRTS 3 Plus untuk tegangan tiga phasa arus keluaran AC/DC (ISA Test, 2008) :

- 1. Tiga sumber arus independen dengan netral umum.
- 2. Penyesuaian independen dari output saat ini.
- 3. Siklus kerja : kontinu.
- 4. Resolusi bentuk gelombang : 28 bit.
- 5. Mampu *stepping* atau ramping arus.
- 6. Tingkat perubahan diprogram antara  $\pm$  0.001 A / s dan  $\pm$  999 A / s.
- 7. Ketepatan keluaran :  $\pm 0.025$ % tipikal,  $\pm 0.1$ % terjamin.
- 8. Distorsi : 0,03% total maksimum.
- 9. Proteksi otomatis untuk overload dan sirkuit terbuka.

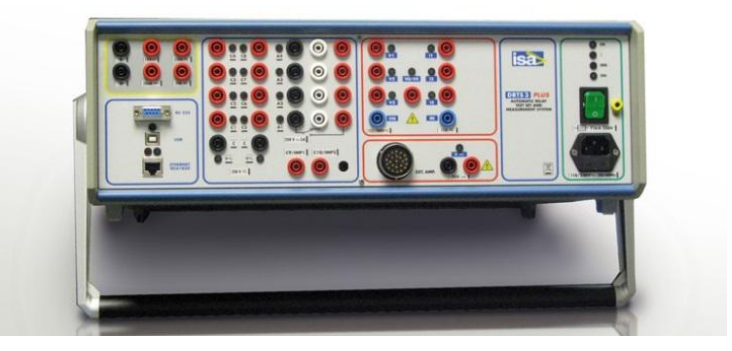

Gambar 3.3 DRTS 3 Plus

Dalam produk DRTS 3 Plus, dilengkapi beberapa aksesoris pelengkap yang digunakan untuk melakukan pengujian. Aksesoris pelengkap tersebut antara lain (ISA Test, 2008) :

- 1. Tas pelindung.
- 2. *Set test leads*.
- 3. Kabel catu daya.
- 4. Kabel antarmuka serial dan kabel USB.
- 5. Instruksi dan manual pemeliharaan.

## **3.4.2 Laptop atau PC**

DRTS 3 Plus hanya bertugas sebagai simulator yang dalam pengoprasiannya masih dibutuhkan suatu perangkat kontrol. Salah satu perangkat kontrol yang dapat digunakan ialah laptop atau PC. Laptop atau PC bertugas untuk memberikan kontrol pada alat simulator serta menampilkan hasil dari simulasi. Tanpa perangkat kontrol, alat simulasi tidak akan beroprasi secara maksimal.

## **3.5 Cara Pengambilan Data**

#### **3.5.1 Persiapan Alat**

Menyiapkan peralatan :

- 1. Alat uji injeksi dengan 2 arus output dan kabel *accesories* (DRTS 3 Plus).
- 2. Avo meter.
- 3. *Tool set.*
- 4. Tang ampere ( bila diperlukan ).
- 5. Perlengkapan K3.
- 6. Kabel rol.
- 7. Formulir pengujian relai diferensial. Menyiapkan material :
- 1. Lap Kaos.
- 2. Kuas.
- 3. *Contact Cleaner.*

## **3.5.2 Pemasangan**

- 1. Menyiapkan *power supply* 220 Volt.
- 2. Memasang *test plug* disesuaikan dengan alat yang ada. Bisa juga mengambil relai dari *chasing* untuk menyiapkan rangkaian arus dengan cara :
	- a. Melepas rangkaian arus *existing* pada : relai / terminal, dengan terlebih dahulu mencatat kabel yang dilepas.
	- b. Menggeser *link* terminal untuk jenis terminal yang dapat di geser dengan terlebih dahulu mencatat kabel yang dilepas / terminal yang digeser.
	- c. Catat In, I*setting*, merk, dan *type* yang tertera pada relai.

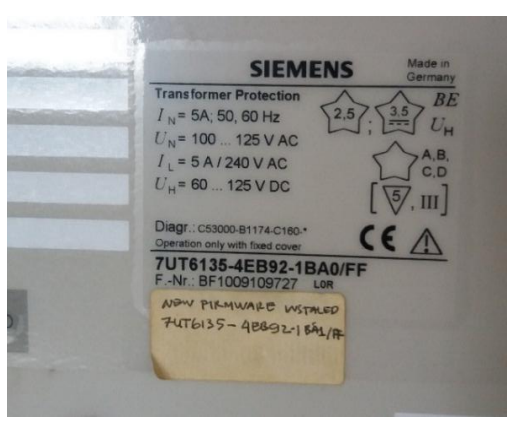

Gambar 3.4 Contoh *Nameplate* Relai Diferensial merk Siemens

## **3.5.3 Pelaksanaan Pengujian**

## **3.5.3.1 Uji Individu**

Menguji arus *pick-up, drop-off,* dan waktu kerja relai :

1. Menghubungkan terminal arus alat uji ke *test plug* / *coil* arus pada relai / terminal yang telah disiapkan.

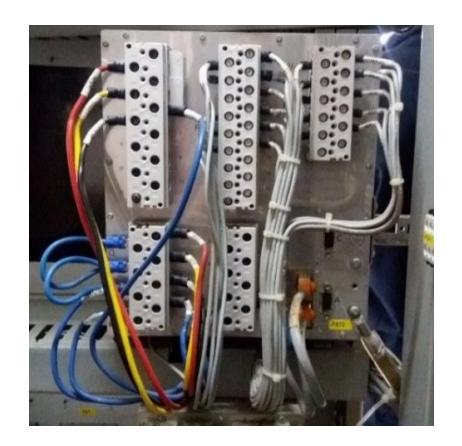

Gambar 3.5 Bagian dalam Relai Diferensial

2. Menghubungkan terminal kontak alat uji ke *test plug* / terminal kontak pada relai yang telah disiapkan.

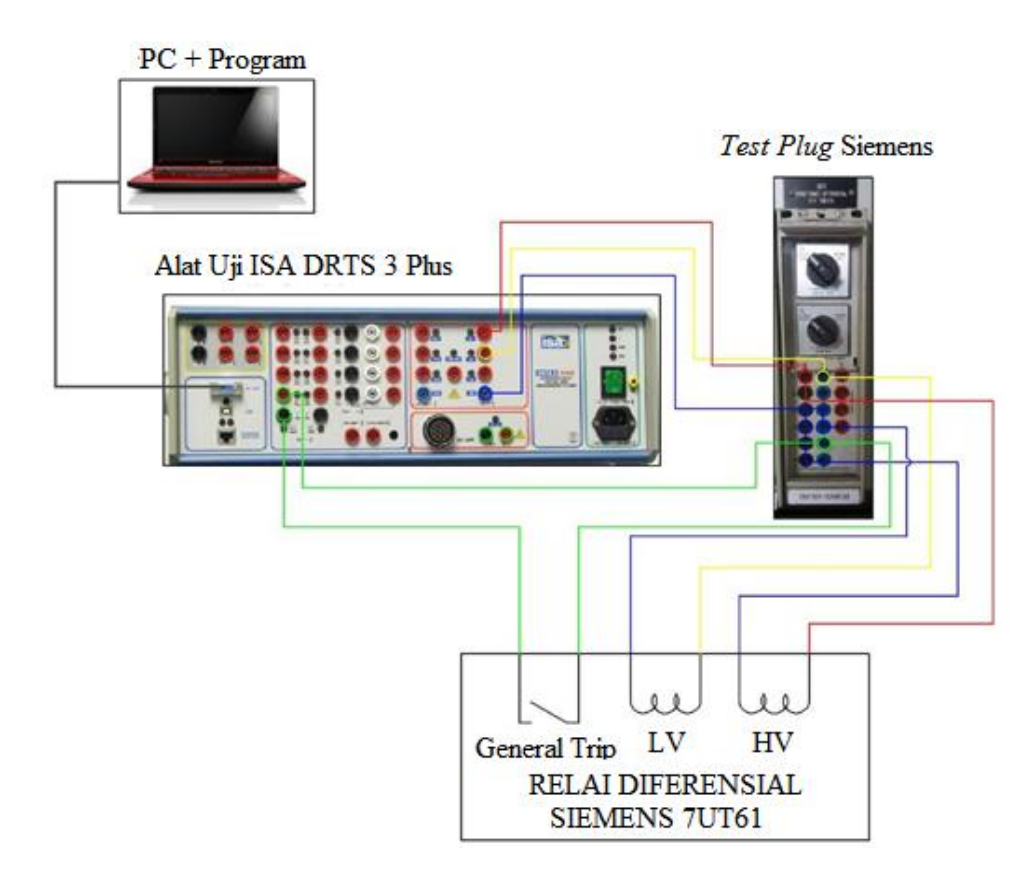

Gambar 3.6 Pengawatan DRTS 3 Plus

3. Menghubungkan suplai DC sesuai spesifikasi teknis relai (48 Volt /110 Volt) dari alat uji ke terminal DC relai jenis relai yang dilepas dari *chasing*nya.

- 4. Menginjeksi arus lewat alat uji sampai relai berkerja (*pick-up*).
- 5. Buka aplikasi Man\_W untuk dapat dihubungkan dengan *hardware* ISA DRTS 3 Plus.
- 6. Pilih DRTS 3 Plus sebagai alat pengujian.
- 7. Masuk pada bagian *Healty.*
- 8. Ubah Val. Menjadi 110V.
- 9. Klik Ok pada bagain *Healty* ini.

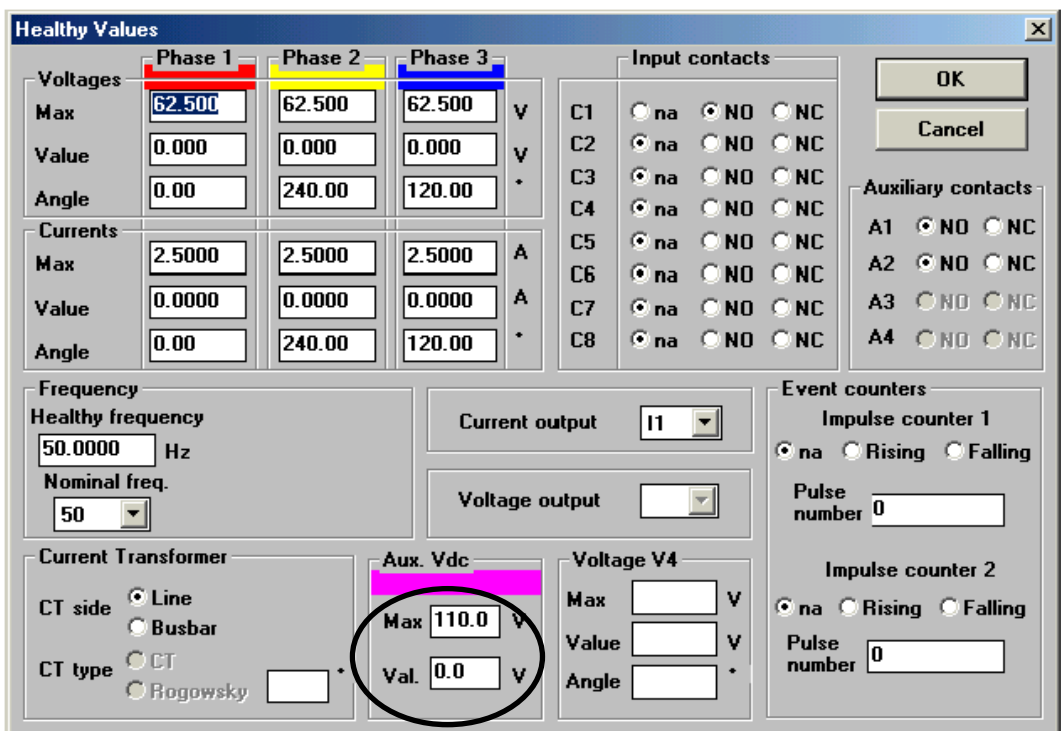

Gambar 3.7 Tampilan *Healthy Values*

- 10. Masuk ke menu *Fault Values.*
- 11. Δ *Current* diisi 0,01 (phase 1 untuk primer).
- 12. *Value current* 1,73 A (phase 1 untuk primer).
- 13. Tandai Δ Ramp.
- 14. Statusnya pada kondisi S (*Setting*).
- 15. Start injeksi arus maka akan keluar I *pick-up* dan waktu.
- 16. Mencatat hasil pengujian *pick-up* dan waktunya.

17. Lakukan kembali pengujian *pick-up* pada sisi sekunder I<sub>2</sub> (phase 2 untuk sekunder) dengan posedur yang sama.

| <b>On Fault Values</b>        |                                      |                                                                               |                          |                          |                                  |                   |                               | $-11 \times$                              |
|-------------------------------|--------------------------------------|-------------------------------------------------------------------------------|--------------------------|--------------------------|----------------------------------|-------------------|-------------------------------|-------------------------------------------|
|                               | Phase 1                              | File Results Measurements Options Analog_inputs Fault_vectors Help<br>Phase 2 | Phase 3                  |                          |                                  | Chronometer start |                               | Control                                   |
| Voltages<br>Value             | 0.000                                | 0.000                                                                         | 0.000                    | $\sqrt{ }$               |                                  | <b>START</b>      | $\blacktriangledown$          | Start                                     |
| D Voltage                     | 0.000                                | 0.000                                                                         | 0.000                    | $\vee$                   |                                  | Delay             | <b>Status</b><br>S<br>R       | <b>Stop</b>                               |
| Angle                         | 0.00                                 | 240.00                                                                        | 120.00                   | ¥.                       | Inp.                             | 0.0332            | $\sqrt{6}$<br>c               | Prefault                                  |
| D Angle                       | 0.00                                 | 0.00                                                                          | 0.00                     |                          | Ċ1<br>C2                         | 0.0000            | G<br>C                        | C One injection                           |
| Currents<br>Value             | 1.73000                              | 0.00000                                                                       | 0.00000                  | A                        | C <sub>3</sub>                   | 0.0000            | $\sqrt{6}$<br>c               | Sequence                                  |
| D Current                     | 0.01000                              | 0.00000                                                                       | 0.00000                  | A                        | C4                               | 0,0000            | $\overline{G}$<br>c           | Delta Ramp<br>G<br>C Homp                 |
| Angle                         | 0.00                                 | 0.00                                                                          | 0.00                     | ¥                        | C5                               | 0.0000            | $\sqrt{6}$<br>c               | Nom. Time 0.000                           |
| D Angle                       | 0.00                                 | 0.00                                                                          | 0.00                     |                          | C6                               | 0.0000            | $\sqrt{2}$<br>c               | <b>Oycle</b>                              |
| Voltage V4<br>$Val$ 0.000     | Delta Voltage 0.000<br>V<br>Ph- 0.00 | V                                                                             | Aux Vdc<br>Max 110.0     | $\overline{\mathsf{v}}$  | C7<br>C8<br>Imp                  | 0.0008<br>0.0000  | G.<br>c<br>$\sqrt{6}$<br>c    | HFF0<br>$\blacksquare$<br>Times           |
| Point on wave<br>V٦<br>$\tau$ | 0.00                                 | $\Gamma$ Enable                                                               | 0.0<br>Val.<br>DVaux 0.0 | $\vee$<br>v              |                                  | 0.0000<br>0.0000  | Imp1<br>Imp2                  | 0.200 <br>Hithy<br>š<br>0.100<br>Max<br>5 |
| Frequency<br>50.0000<br>Frq.  |                                      | Waveforms Sinusoid                                                            |                          | $\overline{\phantom{0}}$ | <b>AUX</b><br>A1                 | 0.000             | Active<br>Æ,                  | 0.000<br>Hold<br>š                        |
| 0.0000<br>EFrq.               | Hz<br>Hz                             | Outputs                                                                       | All phases               | ÷                        | A <sub>2</sub><br>A <sub>3</sub> | 0.000<br>0.000    | $\overline{\phantom{0}}$<br>г | <b>Status</b><br>G.                       |
|                               |                                      |                                                                               |                          |                          | A4                               | 0.000             | г                             |                                           |

Gambar 3.8 Tampilan Pengujian Arus *Pick-Up*

- 18. Menguji *drop-off*, prosesnya sama dengan *pick-up* hanya berbeda pada *setting* status pada kondisi R (*resetting*), *current value* diisi 1.2 A, dan Δ *Current* diisi -0,01 (phase 1 untuk primer).
- 19. Lakukan juga pengujian pada sisi sekunder I<sup>2</sup> (phase 2 untuk sekunder).
- 20. Catat arus *drop-off* dan waktu kerja relai.
- 21. Pengujian urutan phasa lainnya S dan T sesuai dengan urutan sebelumnya.

| File Results                   | Measurements<br>Phase 1 | Phase 2            | Options Analog_inputs Fault_vectors Help<br>Phase 3 |            |                | Chronometer start |                   | Control                          |
|--------------------------------|-------------------------|--------------------|-----------------------------------------------------|------------|----------------|-------------------|-------------------|----------------------------------|
| Voltages                       | 0.000                   | 0.000              | 0.000                                               |            |                | <b>START</b>      | ٠                 | <b>Start</b>                     |
| Value                          |                         |                    |                                                     | $\vee$     |                | Delay             | <b>Status</b>     |                                  |
| D Voltage                      | 0.000                   | 0.000              | 0.000                                               | $\sqrt{ }$ |                |                   | S<br>$\mathsf{R}$ | <b>Stop</b>                      |
| Angle                          | 0.00                    | 240.00             | 120.00                                              |            | Inp.           |                   |                   |                                  |
| D Angle                        | 0.00                    | 0.00               | 0.00                                                |            | C1             | 9999999.00        | C.<br>$\sqrt{2}$  | Prefault.                        |
| Currents                       |                         |                    |                                                     |            | C2             | 0.0000            | $\sqrt{6}$<br>C   | C One injection                  |
| Value                          | 1.20000                 | 0.00000            | 0.00000                                             | A          | C3             | 0.0009            | Ċ<br>$\sqrt{6}$   | C Sequence                       |
| D Current                      | $-0.01000$              | 0.00000            | 0.00000                                             | А          | C4             | 0.0000            | $\sqrt{s}$<br>C   | <b>C</b> Delta Ramp              |
| Angle                          | 0.00                    | 0.00               | 0.00                                                |            | C5             | 0.0000            | $\sqrt{ }$<br>c   | C Homp                           |
| D Angle                        | 0.00                    | 0.00               | 0.00                                                |            | C6             | 0.0000            | $\sqrt{2}$<br>c   | Nom. Time 0.000<br>Cycle         |
| Voltage V4                     |                         |                    | Aux Vdc-                                            |            | C <sub>7</sub> | 0.0000            | $\sqrt{6}$<br>C   | $\overline{\phantom{0}}$<br>HFF0 |
|                                | Delta Voltage 0.000     | $\vee$             | Max 110.0                                           | $\vee$     | C8             | 0.0000            | c<br>$\sqrt{s}$   | Times                            |
| Val. 0.000                     | $V$ Ph $0.00$           |                    | $Val$ 0.0                                           | $\vee$     | Imp            | 0 0000            | Imp1              | 0.200<br>Hithy                   |
| Point on wave                  |                         |                    |                                                     |            |                | 0.0000            | Imp2              |                                  |
| V1<br>$\overline{\phantom{a}}$ | 0.00                    | <b>F</b> Enoble    | $D$ Vaux $0.0$                                      | V          | Aux            |                   |                   | 0.100<br>Max                     |
| Frequency.                     |                         |                    |                                                     |            | A1             | 0.000             | Active<br>Ð       | 0.000<br>Hold                    |
| 50.0000<br>Frq.                | Hz                      | Waveforms Sinusoid |                                                     | ×          | A2             | 0.000             | г                 | <b>Status</b>                    |
| 0.0000<br>EFrg.                | Hz                      | Outputs:           | All phases                                          | $\cdot$    | A <sub>3</sub> | 0.000             | г                 |                                  |
|                                |                         |                    |                                                     |            | A4             | 0.000             | г                 |                                  |

Gambar 3.9 Tampilan Pengujian Arus *Drop-off*

## **3.5.3.2 Uji Karakteristik**

1. Menginjeksi arus lewat alat uji pada *coil* arus sisi sekunder dengan *interval* yang sama sesuai tahapan-tahapan sebesar :

Contoh :

50% x I *setting*, dipertahankan sesaat.

100% x I *setting*, dipertahankan sesaat.

150% x I *setting*, dipertahankan sesaat.

200% x I *setting*, dipertahankan sesaat.

 $*I setting = 1,5 A$ 

- 2. Ubah sudut phasa I<sup>2</sup> menjadi 180° (*Angle*).
- 3. Ubah  $\triangle$ *Current* I<sub>1</sub> = 0 dan I<sub>2</sub> = 0.01.
- 4. Tekan *Start* untuk memulai injeksi.
- 5. Catat pada perubahan I2 pada saat perubahan bertahap.

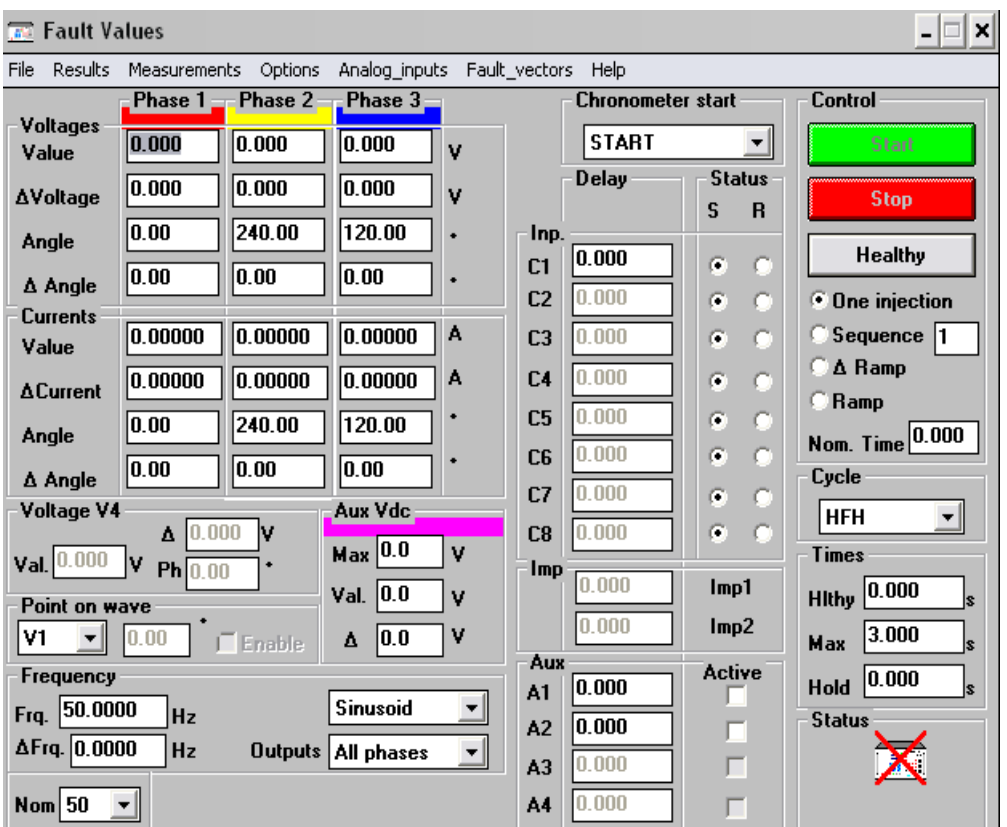

6. Pengujian urutan phasa lainnya S dan T sesuai dengan urutan sebelumnya.

Gambar 3.10 Program *Fault Values*

## **3.5.4 Penyelesaian Pengujian**

- 1. Mengembalikan relai pada *cashing* keposisi semula.
- 2. Memeriksa dan membersihkan alat-alat.
- 3. Mengemas peralatan kerja.
- 4. Membersihkan lokasi pekerjaan.
- 5. Pekerjaan selesai.

## **3.6 Teknik Analisis**

## **3.6.1 Pengecekan** *Setting* **Relai Diferensial Secara Manual**

Dalam melakukan pengecekan *setting* relai diferensial, prosesnya sama seperti menentukan *setting* relai diferensial. Hasil nanti akan menyatakan nilainilai dasar sebelum masuk ke tahap selanjutnya. Apabila nilai dasar tidak sesuai, maka akan berdampak buruk dalam pengoprasian relai diferensial. Namun untuk

menghitung nilai tersebut, kita harus mengetahui terlebih dahulu data transformator daya yang akan di pasang relai diferensial. Selain itu juga kita harus mengetahui data tentang CT dan ACT yang terpasang. Namun pada umumnya, relai diferensial tipe numerik, sudah memiliki ACT didalam relai tersebut yang berkerja secara otomatis untuk menentukan nilainya sendiri. Data-data yang dibutuhkan yaitu sebagai berikut :

- 1. Daya transformator
- 2. Sambungan transformator daya
- 3. % Impedasi
- 4. Tegangan
- 5. Ratio CT Primer
- 6. Ratio CT Sekunder

#### **3.6.1.1 Penentuan Tap Rasio dan Arus CT**

Dalam penentuan tap rasio CT harus diketahui terlebih dahulu arus nominal dikedua sisi transformator daya dengan menggunakan persamaan 2.8. Setelah didapatkan arus nominalnya, maka didapat nilai tap rasio yang mendekati nilai tersebut. Lalu, dihitung arus sekunder yang keluar dari CT pada sisi primer dan sisi sekunder menggunakan persamaan 2.10.

#### **3.6.1.2** *Interposing* **CT**

*Interposing* CT ini digunakan ketika rasio transformasi sangat tinggi. Hal ini juga digunakan untuk mengoreksi fase perpindahan untuk perlindungan diferensial transformator. Prinsip kerja relai diferensial ialah menggunakan hukum kirchhoff dimana arus masuk sama dengan arus yang keluar. Oleh karena itu, arus pada sisi primer harus sama dengan arus pada sisi sekunder. Untuk mendapatkan arus yang sama diantara kedua sisi tersebut, maka digunakan *interpose* CT. *Interpose* CT didapat dengan membagi rasio CT di masing-masing sisi yang kemudian dihitung dengan persamaan 2.11.

#### **3.6.2 Pengecekan Setting Relai Diferensial Menggunakan 87T**

*Software* 87T adalah salah satu program buatan individu yang bernama

Sumandari. *Software* ini memiliki beberapa fungsi yang berhubungan dengan relai diferensial. Namun, *software* ini khusus dipergunakan untuk relai diferensial saja. Selain itu, kemampuan *software* ini masih terbatas, salah satu contohnya ialah tidak ada pemilihan jenis transformator. Namun dalam relai diferensial, jenis transformator tidak berpengaruh dalam menentukan nilainya.

Langkah pertama yang dilakukan ialah menginput data sesuai dengan data penelitian. Data yang diinput ialah kapasitas transformator, tegangan pada sisi primer, tegangan pada sisi sekunder, dan % impedansi transformator. Setelah semua data diinput, maka dapat dilanjutkan ke step selanjutnya yaitu memasukan data rasio CT yang digunakan. Penjelasan dapat dilihat pada gambar 3.11. Hasil yang didapat setelah semua sudah kita input adalah nilai dari rasio CT dikedua sisi, arus sekunder yang keluar dari CT, dan *interpose* CT seperti pada gambar 3.12.

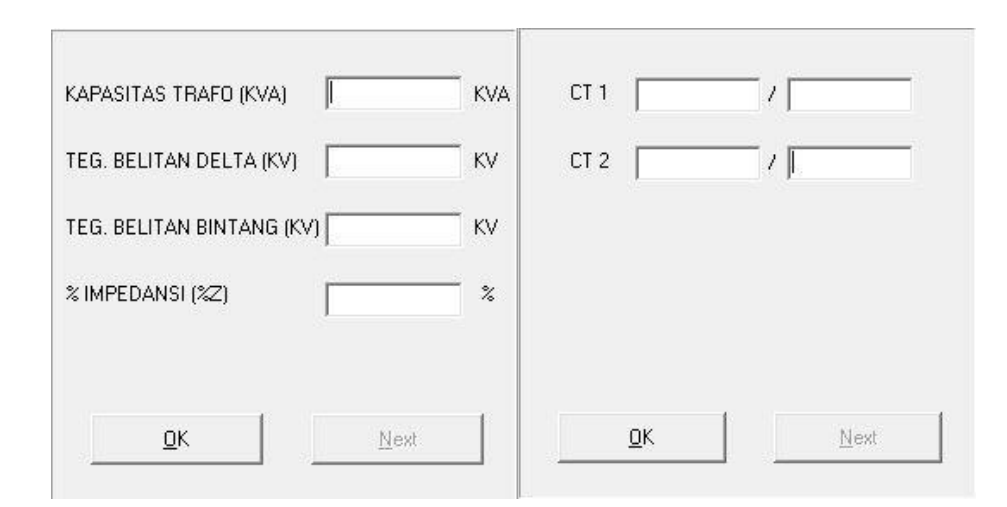

Gambar 3.11 Input Data pada *Software* 87T

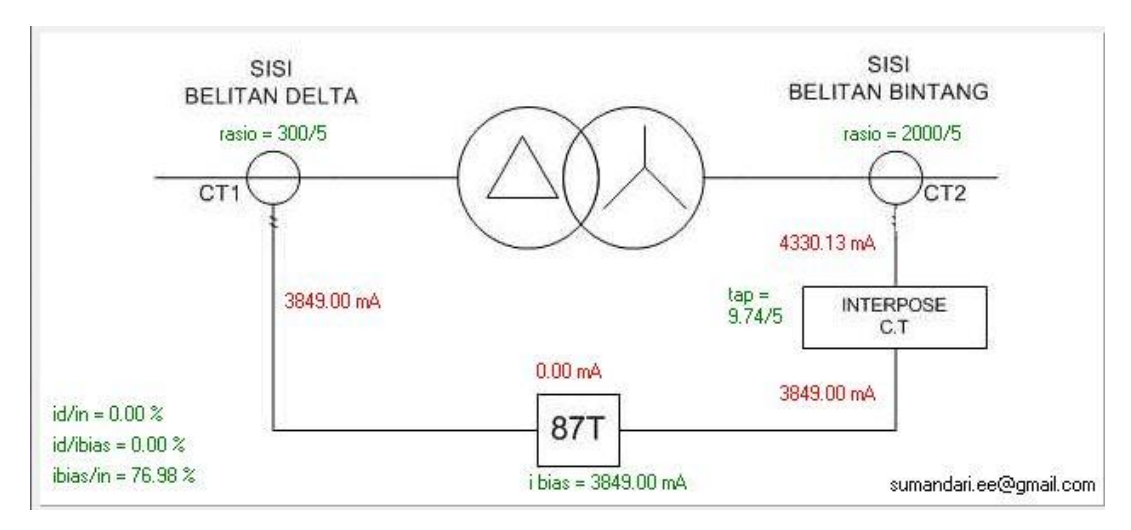

Gambar 3.12 Hasil pada *Software* 87T

### **3.6.3 Pengujian Relai Diferensial**

Dalam melakukan pengujian relai diferensial, dapat menggunakan beberapa alat bantu. Contoh alat bantunya adalah alat DRTS 3 Plus dan OMICRON CMC 356. Fungsi melakukan pengujian dengan alat tersebut ialah untuk mendapatkan arus *pick-up* relai serta mengetahui berapa arus saat terjadi *trip* bila di injeksi dengan arus. Setelah didapat data, kemudian kita mencari I<sub>h</sub> dan I<sub>0</sub> dimana untuk Ih dan I<sup>0</sup> bisa didapat dengan menggunakan persamaan 2.12 dan 2.13.

Selain menggunakan perhitungan manual, menentukan  $I_h$  dan  $I_0$  bisa dilakukan menggunakan *software* 87T. Cara kerjanya sama seperti pada Ms. Excel namun pada Ms. Excel masih diperlukan menerapkan rumus pada kolomnya sedangkan *software* 87T bisa dengan langsung didapat tanpa menerapkan rumus terlebih dahulu. Cara pemakaian pada 87T hanya menginput besaran I1 dan I2 sesuai dengan hasil data pengujian langsung. Sedangkan pada kolom id $<sub>1</sub>$  dan id $<sub>2</sub>$  bisa diisi dengan nilai 30% dan 80% sebagaimana umumnya</sub></sub> *slope* pada relai diferensial. Pada In diisi arus nominal yang dipakai pada relai diferensial tersebut. Namun untuk plot grafik, cukup digunakan di Ms. Excel. Untuk lebih jelas, dapat dilihat pada gambar 3.13.

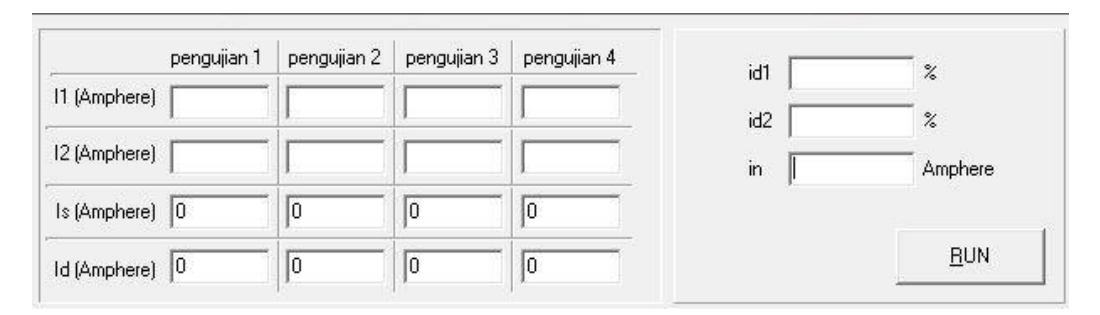

Gambar 3.13 Pengujian Simulasi Tes pada *Software* 87T

Setelah diketahui nilai I<sup>h</sup> dan I0, maka dapat dilanjutkan ke proses perhitungan karakteristik *slope.* Perlu diingat bahwa karakteristik *slope* pada setiap merk relai diferensial berbeda-beda. Perbedaan tersebut dilihat dari rumus arus *restrain* yang digunakan seperti berikut :

Untuk merk Siemens, arus *restrain*= || + ||..................................(3.1)

Untuk merk ABB & Toshiba, arus *restrain* = 
$$
\frac{I_L v + I_{HV}}{2}
$$
.................(3.2)

Dari hasil analisa, pada merk Siemens berbeda dengan merk ABB dan Toshiba dikarenakan terdapat perbedaan pada kumparan penahan yang membuat arus *restrain.* Dibeberapa merk relai diferensial yang sama, juga terdapat perbedaan kumparan penahan seperti pada relai diferensial merk Areva*.* Oleh karena itu, untuk menentukan nilai *restrain* dan nilai differensial harus mengacu pada *manual book* dari relai tersebut. Selain arus *restrain,* arus diferensial juga harus diperhatikan. Untuk ABB dan Toshiba digunakan persamaan 2.12 untuk menentukan arus diferensialnya*.* Namun, pada relai diferensial merk Siemens memiliki rumus yang berbeda. Untuk perhitungan arus diferensial merk Siemens digunakan rumus :

Untuk merk Siemens, arus diferensial= | + |.................................(3.3)

Secara umum, karakteristik *slope* dapat ditentukan menggunakan persamaan 2.14. Walaupun berbeda dalam menentukan nilai arus *restrain* dan arus diferensial, penentuan nilai karakteristik *slope* memiliki perumusan yang sama*,*  yaitu :

Untuk merk ABB dan Toshiba, K. Slope =  $\frac{\Delta I_h}{\Delta I}$ ∆<sup>0</sup> 100 % .......................(3.4)

Setelah mendapatkan nilai *slope,* harus ditentukan waktu dan rasio *pick-up-*

nya. Waktu *pick-up* didapat melalui pengujian secara langsung dengan menginjeksi arus agar relai berkerja. Ketika relai diferensial tersebut berkerja, didapat waktu dan nilai arus *pick-up*-nya. Kemudian dari pengujian tersebut, dapat ditentukan rasionya menggunakan rumus 2.17.

#### **3.6.4 Penggunaan** *Fuzzy Logic*

Pada penelitian ini, digunakan *fuzzy logic* untuk menentukan apakah relai diferensial tersebut masih andal atau tidak dilihat dari aspek karakteristik *slope*nya. FIS yang digunakan pada *fuzzy logic* ialah Mamdani. Sesuai dengan *flowchart* tentang *fuzzy logic*, *input* yang digunakan ada tujuh, yaitu phasa R,S dan T, waktu *pick-up* serta rasio sisi primer dan sekunder*.* Pada setiap *input* memiliki 3 *membership function* (MF) dengan tipe yang beragam sesuai keperluan. Parameter yang digunakan juga beragam tergantung dengan standar yang berlaku. Kemudian, pada dibuat tiga buah *output* dengan beberapa *membership function*. Tipe MF yang digunakan pada *output* pun bermacammacam.

Langkah pertama ialah menentukan *input* dan *output* pada *fuzzy* keandalan sesuai dengan standar dan data-data yang diperoleh. Kemudian tentukan *rules*  untuk memproses data. Setelah semua selesai, gunakan menu *view* lalu masukan data untuk mengetahui kesimpulan yang diberikan oleh *fuzzy* keandalan. Agar lebih jelas dapat dilihat pada gambar 3.14 dan 3.15 serta pada tabel 3.3.

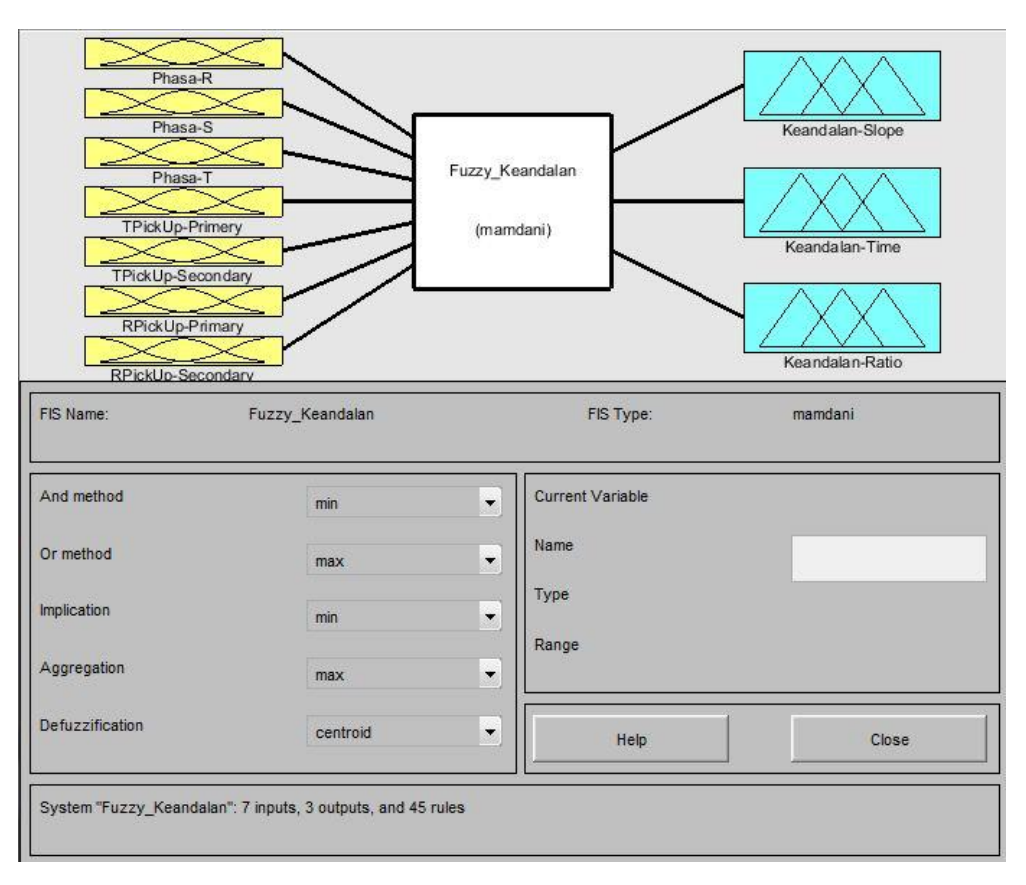

Gambar 3.14 *Input* dan *Output* pada Sistem *Fuzzy* Keandalan

| 1. If (Phasa-R is Buruk) and (Phasa-S is Buruk) and (Phasa-T is Buruk) then (Keandalan-Slope is Tidak-Andal) (1)             |
|----------------------------------------------------------------------------------------------------|
| 2. If (Phasa-R is Buruk) and (Phasa-S is Buruk) and (Phasa-T is Baik) then (Keandalan-Slope is Tidak-Andal) (1)              |
| 3. If (Phasa-R is Buruk) and (Phasa-S is Buruk) and (Phasa-T is Sangat-Baik) then (Keandalan-Slope is Tidak-Andal) (1)       |
| 4. If (Phasa-R is Buruk) and (Phasa-S is Baik) and (Phasa-T is Buruk) then (Keandalan-Slope is Tidak-Andal) (1)              |
| 5. If (Phasa-R is Buruk) and (Phasa-S is Baik) and (Phasa-T is Baik) then (Keandalan-Slope is Tidak-Andal) (1)               |
| 6. If (Phasa-R is Buruk) and (Phasa-S is Baik) and (Phasa-T is Sangat-Baik) then (Keandalan-Slope is Tidak-Andal) (1)        |
| 7. If (Phasa-R is Buruk) and (Phasa-S is Sangat-Baik) and (Phasa-T is Buruk) then (Keandalan-Slope is Tidak-Andal) (1)       |
| 8. If (Phasa-R is Buruk) and (Phasa-S is Sangat-Baik) and (Phasa-T is Baik) then (Keandalan-Slope is Tidak-Andal) (1)        |
| 9. If (Phasa-R is Buruk) and (Phasa-S is Sangat-Baik) and (Phasa-T is Sangat-Baik) then (Keandalan-Slope is Tidak-Andal) (1) |
| 10. If (Phasa-R is Baik) and (Phasa-S is Buruk) and (Phasa-T is Buruk) then (Keandalan-Slope is Tidak-Andal) (1)             |
| (1) 11. If (Phasa-R is Baik) and (Phasa-S is Buruk) and (Phasa-T is Baik) then (Keandalan-Slope is Tidak-Andal)              |
| 12. If (Phasa-R is Baik) and (Phasa-S is Buruk) and (Phasa-T is Sangat-Baik) then (Keandalan-Slope is Tidak-Andal) (1)       |
| 13. If (Phasa-R is Baik) and (Phasa-S is Baik) and (Phasa-T is Buruk) then (Keandalan-Slope is Tidak-Andal) (1)              |
| 14. If (Phasa-R is Baik) and (Phasa-S is Baik) and (Phasa-T is Baik) then (Keandalan-Slope is Andal) (1)                     |
| 15. If (Phasa-R is Baik) and (Phasa-S is Baik) and (Phasa-T is Sangat-Baik) then (Keandalan-Slope is Andal) (1)              |
|                                                                                                    |

Gambar 3.15 *Setting Rules* pada Sistem *Fuzzy* Keandalan

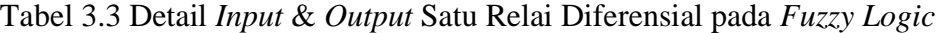

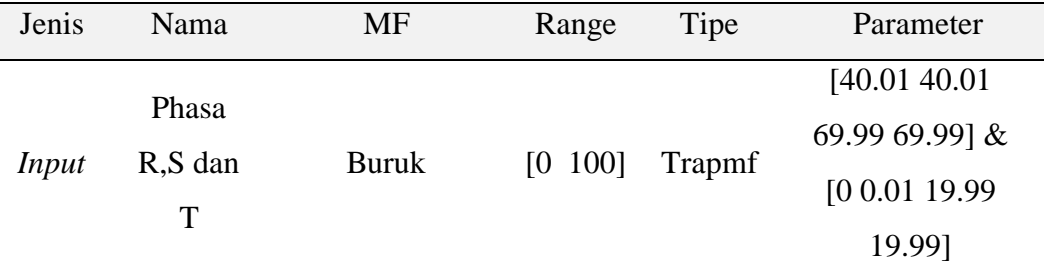

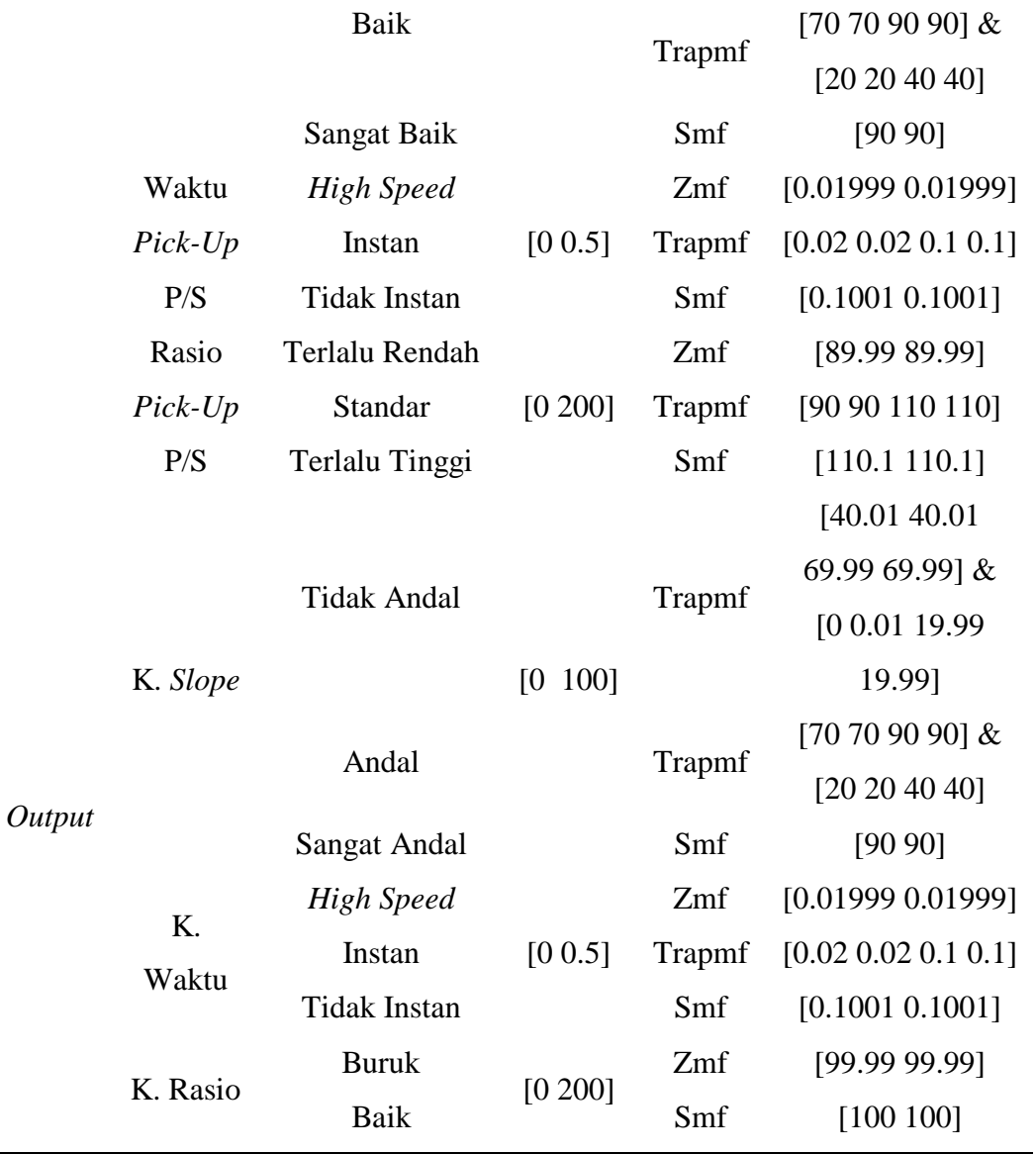